Нестеров Владимир Николаевич, Лалетин Роман Алексеевич, Анурьева Дарья Михайловна **[ИСПОЛЬЗОВАНИЕ МАШИННОЙ ГРАФИКИ ПРИ ПРЕПОДАВАНИИ ФИЗИКИ](http://www.gramota.net/materials/1/2010/5/43.html)** Адрес статьи: [www.gramota.net/materials/1/2010/5/43.html](http://www.gramota.net/materials/1/2010/5/43.html)

**Статья опубликована в авторской редакции и отражает точку зрения автора(ов) по рассматриваемому вопросу.** 

# Источник

**[Альманах современной науки и образования](http://www.gramota.net/editions/1.html)** Тамбов: Грамота, 2010. № 5 (36). C. 112-114. ISSN 1993-5552. Адрес журнала[: www.gramota.net/editions/1.html](http://www.gramota.net/editions/1.html) Содержание данного номера журнала: [www.gramota.net/materials/1/2010/5/](http://www.gramota.net/materials/1/2010/5/)

# **[© Издательство "Грамота"](http://www.gramota.net/)**

Информация о возможности публикации статей в журнале размещена на Интернет сайте издательства: [www.gramota.net](http://www.gramota.net/) Вопросы, связанные с публикациями научных материалов, редакция просит направлять на адрес[: almanaс@gramota.net](mailto:almanaс@gramota.net)

112 Издательство «Грамота» www.gramota.net

Другой взгляд на профессиональную направленность образования состоит в том, что рассматривается содержание образования, проблемы его построения. А. Я. Кудрявцевым в работе [4] (применительно к профтехучилищам) было показано, что имеются существенные различия между принципом профессиональной направленности и общим принципом связи теории с практикой. Реализация первого принципа не противоречит второму, однако принцип профессиональной направленности ориентирует не только на связь с производственным обучением, он требует включать и теоретическое обучение, а также организацию межпредметных связей общепроизводственных и специальных дисциплин, использование профессионального обучения в учебном процессе по общеобразовательным предметам.

Таким образом, обобщая сказанное выше, можно утверждать, что принцип профессиональной направленности отражает ориентированность общего образования, профессионального образования и личности на конкретную профессию.

Профессиональная подготовка студентов должна осуществляться в следующих направлениях: мировоззренческом, психолого-педагогическом, узкоспециальном, методическом. Данные направления должны пронизывать практику преподавания всех дисциплин, изучаемых в вузе, на протяжении всего периода обучения.

В работе [6] приведена четырехуровневая классификация профессиональных задач, используемых в курсе математики:

1) профессиональные аналоги классических задач и формул;

2) учебные профессиональные задачи с элементами математического моделирования;

3) учебно-исследовательские профессиональные задачи;

4) научно-исследовательские профессиональные задачи.

Эта классификация позволяет:

• унифицировать различные подходы к использованию профессиональных задач в учебном процессе любого университета, где математика не является специальным предметом;

• ввести профессионально-прикладную составляющую без изменения количества часов, отведенных математике в учебных планах и стандартах.

Кроме этого целесообразно введение в дидактические материалы, особенно в учебные пособия, логических (структурных) схем, которые наглядно иллюстрируют внутрипредметные и межпредметные связи. Это помогает студентам воспринимать учебный процесс как единое целое, а не как механическую совокупность различных предметов, способствует повышению эффективности их самостоятельной работы (реализация принципа самообучения).

#### *Список литературы*

- **1. Архангельский С. И.** Учебный процесс в высшей школе, его закономерные основы и методы. М.: Высш. школа, 1980. 368 с.
- **2. Загвязинский В. И.** Теория обучения. Современная интерпретация: учеб. пособие для студ. высш. пед. учеб. заведений, обучающихся по специальности 031000 «Педагогика и психология». М.: Асаdemia, 2001. 187 с.
- **3. Каганов А. Б.** Формирование профессиональной направленности студентов на младших курсах вуза: на примере технических вузов: автореф. дис. … канд. пед. наук. М., 1981. 16 с.

 $\_$  ,  $\_$  ,  $\_$  ,  $\_$  ,  $\_$  ,  $\_$  ,  $\_$  ,  $\_$  ,  $\_$  ,  $\_$  ,  $\_$  ,  $\_$  ,  $\_$  ,  $\_$  ,  $\_$  ,  $\_$  ,  $\_$  ,  $\_$  ,  $\_$  ,  $\_$  ,  $\_$  ,  $\_$  ,  $\_$  ,  $\_$  ,  $\_$  ,  $\_$  ,  $\_$  ,  $\_$  ,  $\_$  ,  $\_$  ,  $\_$  ,  $\_$  ,  $\_$  ,  $\_$  ,  $\_$  ,  $\_$  ,  $\_$  ,

**4. Кудрявцев А. Я.** К проблеме принципов педагогик // Сов. педагогика. 1981. № 8. С. 101-105.

**5. Низамов Р. А.** Дидактические основы активизации учебной деятельности. Казань: КГУ, 1975. 302 с.

**6. Розанова С. А.** Математическая культура студентов технических университетов. М.: ФИЗМАТЛИТ, 2003. 176 с.

## УКД 53

 $\overline{a}$ 

*Владимир Николаевич Нестеров, Роман Алексеевич Лалетин, Дарья Михайловна Анурьева Волгоградский государственный архитектурно-строительный университет* 

# ИСПОЛЬЗОВАНИЕ МАШИННОЙ ГРАФИКИ ПРИ ПРЕПОДАВАНИИ ФИЗИКИ

Преподавание физики в вузах обычно идет по классической схеме, разработанной и предназначенной в основном для студентов физических специальностей, и отличается для технических вузов, в частности только объемом часов преподавания.

В технических вузах иногда в курсах физики рассматриваются вопросы использования законов физики, но при этом наблюдается некоторая фрагментарность и необязательность таких рассмотрений.

При этом не учитывается интегральность знаний получаемых студентами технических вузов. В настоящей работе предпринята попытка использования знаний студентов полученных по другим специальностям в изучении физики на примере предмета «Машинная графика».

В Российских вузах программным стандартом машинной графики является AutoCAD, отличающийся следующими преимуществами. При создании чертежа необходимо учитывать его масштаб.

 $^{\circledcirc}$  Нестеров В. Н., Лалетин Р. А., Анурьева Д. М., 2010

В автоматизированной системе проектирования AutoCAD, масштаб задается способом отличным от того, который применяется при ручном выполнении чертежей. При ручном выполнении чертежей необходимо заранее выбрать масштаб. Масштаб определяется отношением между размерами реального объекта и модели нарисованной на бумаге. В AutoCAD сначала выбирается система единиц измерений, а затем создается модель в масштабе 1:1. Например, длина монохроматора составляет приблизительно: 51х51 см. Длина установки по изучению спектра водорода (в которую входит монохроматор) составил 110 см. Следовательно, при изображении данной установки на бумаге форматом А3, необходимо использовать масштаб.

Таким образом, при черчении на бумаге, на компоновку чертежа накладываются ограничения связанные с используемым форматом листа. При черчении в автоматизированной системе проектирования нет ограничений связанных с определенным способом компоновки или форматом листа. При выполнении чертежа физической установки вручную, сначала на листе вычерчивается рамка, и наносятся основные надписи, затем определяется положение видов физической установки: видов сверху, спереди, видов в разрезе и деталей физических приборов. При работе в программе AutoCAD сначала создается эскиз или модель физической установки в рабочей среде называемой пространством модели. Затем для этой модели можно создать лист в рабочей среде называемый пространством листа. Лист представляет собой пространство, в котором создается чертеж. Обычно на нем присутствуют: рамка, основные надписи, размеры, общие примечания, и один или несколько видов моделей физической установки, отображаемой в видовых экранах листа.

Видовые экраны листа - это области похожие на рамки или окна, через которые можно наблюдать модель. Масштаб видов на видовых экранах можно увеличивать или уменьшать. Как при выполнении чертежа вручную, так и при использовании автоматизированной системы проектирования, составляющие части чертежа физической установки должны быть определенным образом упорядочены. Необходим способ разделения, сортировки и редактирования определенной информации о чертеже. При выполнении чертежа вручную, различные его составляющие могут быть начерчены на отдельных прозрачных листах кальки. Например, чертеж установки для изучения спектра водорода может состоять из отдельных листов для элементов конструкции и электрической части. В AutoCAD слои являются эквивалентом прозрачных листов кальки. Слои можно отображать, редактировать и выводить на печать раздельно или в сочетании, так же как при использовании листов кальки. Для удобства работы слоям можно присваивать имена. Их можно блокировать во избежание изменений.

Слои можно использовать также для упорядочения объектов физической установки при выводе на печать. Если для слоя определен тип печати, то все объекты на этом слое будут напечатаны одинаково, не зависимо от того ведется ли работа над проектом в одиночку или в составе команды. Для эффективности требуется разработать стандарты. При выполнении чертежа физической установки вручную, требуется точность при построении линий различных типов и толщины, а так же при нанесении текстов, размеров и т.д.

В AutoCAD создание стилей и их применение можно обеспечить в соответствии с промышленным стандартом или стандартом компании. Можно создавать стили для текста, размеров и типов линий. Например, стиль текста описывает шрифт и размеры его начертания, а также высоту, ширину и наклон. Информацию о стилях, слоях листа, основной надписи и рамки можно сохранять в файлах шаблонов чертежей. Использование шаблонов чертежей позволяет быстро начинать новые чертежи в соответствии со стандартами. Практически меньше усилий на выполнение чертежа физической установки и меньше времени на его редактирования-вот две основные причины использования автоматизированной системы AutoCAD. Эта программа обладает полным набором инструментов для выполнения и редактирования чертежа физической установки, которые помогут избежать выполнения повторяющихся чертежных задач, отнимающих много времени. При выполнении чертежа вручную необходимо использовать чертежные инструменты, такие как карандаш, линейки, циркули, линейки для проведения параллельных линий, трафареты и ластики. Необходимо вручную выполнять повтор чертежных и редакторских задач.

В AutoCAD предложен большой выбор чертежных инструментов для создания линий окружностей, сплайновых кривых и т.д. Можно легко перемещать, копировать, смещать, поворачивать и зеркально изображать объекты. Можно так же копировать объекты. Например, ранее начерченный монохроматор для установки определения спектра водорода, можно использовать путем копирования в чертеже для установки изучения законов фотоэффекта.

Для эффективного построения отрезков используется смещение.

Инженерные чертежи в физических установках (например, лазерных установках) должны выполняться с высокой степенью точности. Используя автоматизированную систему проектирования AutoCAD, можно чертить более точно, чем при выполнении чертежей вручную. При выполнении чертежей вручную необходимо внимательно следить за размером и выравниванием. Нужно вручную производить измерения объектов и вымерять их. В AutoCAD для получения точных размеров можно использовать несколько способов.

Самый простой способ разместить точно на прямоугольной расчетной сетке.

Еще один способ - задать точно координаты. С помощью координат указывается положение точек чертежа относительно осей Х и У или расстояние и угол относительно другой точки. С помощью объектных привязок можно осуществлять привязку к точкам на существующие объекты.

Например, к конечным точкам дуги средней точки отрезка или центру окружности с помощью полярного отслеживания можно осуществлять привязку к ранее заданным углам и определять расстояние по этим углам.

114 Издательство «Грамота» www.gramota.net

Возможность автоматизированной системы проектирования Автокад позволяет быстро просматривать элементы чертежа физической установки в различных масштабах. При выполнении чертежа вручную размеры и разрешения изменять нельзя. В AutoCAD размер и разрешения чертежа можно изменять. Если при выполнении чертежа вручную требуется изменить значения размеров какой-либо части чертежа необходимо стереть их и нанести новые. В AutoCAD в пространстве листа наносятся ассоциативные размеры и текст на листе. Ассоциативные размеры связаны с моделью. При внесении изменений в модель автоматически обновляются значения размеров.

Таким образом, Автокад является идеальной системой для проектирования высокоточных физических установок. Разработка любой высокоточной установки должна начинаться с высокоточного построения чертежа в Автокаде.

Данная работа проводится в рамках учебно-исследовательской работы студентов, с наиболее подготовленными студентами, освоившими курс инженерной графики. Для этого в учебных целях предлагается разработать чертеж конкретной физической установки с учетом всех масштабов установки. И с учетом внутреннего строения установки, изобразить на чертеже виде разрезов. Такой подход в изучении физических установок позволяет более глубоко понять причину работы физической установки и подготавливает студентов к осмыслению научной деятельности, дает навыки и инструменты для разработки новых экспериментальных установок.

# **Вывод**

В настоящей работе сформулированы и изложены основные принципы использования машинной графики в преподавании физики. Описаны основные преимущества и основные приемы машинной графики при разработки чертежей физических установок. Изложена краткая методика использования машинной графики в учебно-исследовательской работе студентов по физике.

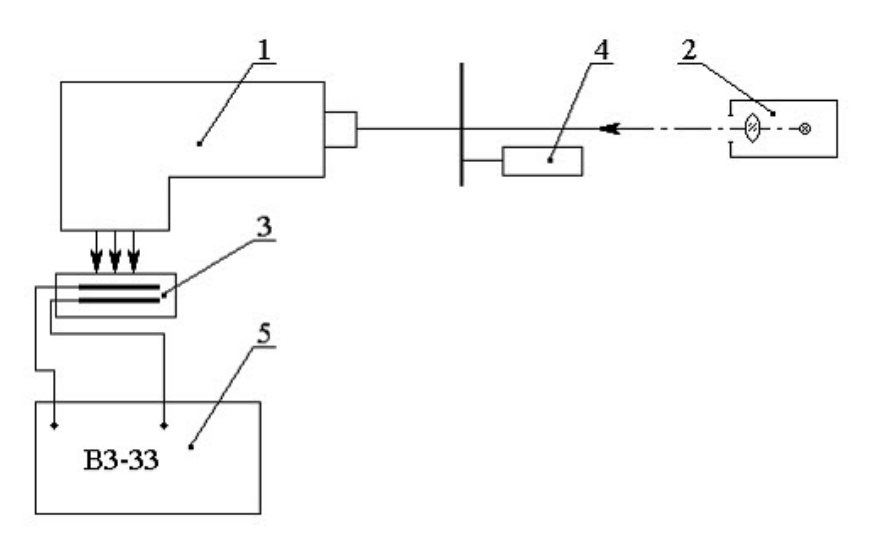

### **Рис. 1.** *Схема монохроматора*

#### *Список литературы*

- **1. Джеймс М**.**, Кирк П.** AutoCAD: фундаментальный курс черчения, моделирования и прикладного проектирования. М.: Образ, 2006. С. 744.
- **2. Киттел И., Найт У., Рудерман М.** Общая физика. СПб.: Лань, 2005. С. 480.
- **3. Климачева Т. Н**. AutoCAD-2007. Русская версия. Самоучка. М.: ДМК Пресс, 2007. С. 488.
- **4. Погорелов В**. AutoCAD-2008. Моделирование и пространство для инженеров и дизайнеров. СПб.: БХВ-Петербург, 2007. С. 448.
- **5. Полещук Н**. AutoCAD-2010. СПб.: БХВ-Петербург, 2009. С. 800.
- **6. Релизов А. Н., Потапенко А. Я.** Курс физики: учебник для вузов. М.: Дрофа, 2004. С. 720.
- **7. Савельев И. В.** Курс физики. СПб.: Лань, 2007. С. 480.
- **8. Сувухин Д. В.** Общий курс физики. М.: Наука, 1990. С. 292.
- **9. Трофимова Т. И.** Курс физики. М.: Высшая школа, 2003. С. 541.